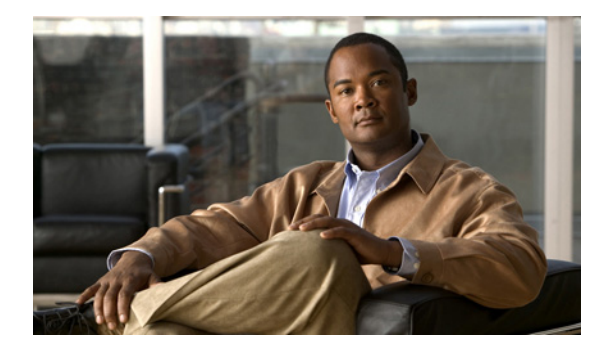

# **C** コマンド

この章では、C で始まる Cisco NX-OS の Quality of Service (QoS) コマンドについて説明します。

# **class**(コントロール プレーン ポリシー マップ)

コントロール プレーン ポリシー マップにコントロール プレーン クラス マップを指定するには、**class** コマンドを使用します。コントロール プレーン ポリシー マップからコントロール プレーン クラス マップを削除するには、このコマンドの **no** 形式を使用します。

**class** {*class-map-name* [**insert-before** *class-map-name2*]}

**no class** *class-map-name*

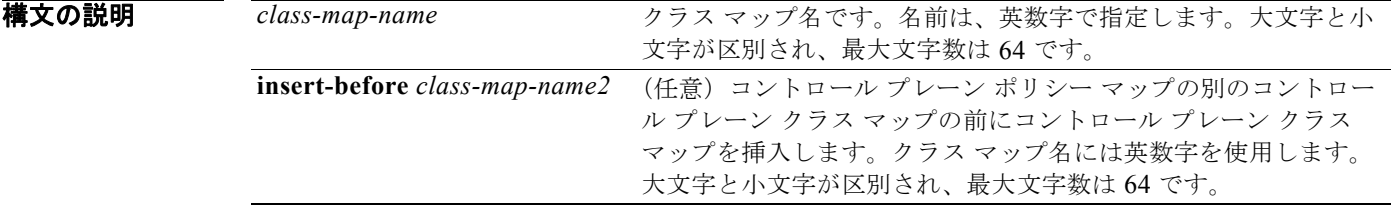

#### コマンドデフォルト なし

コマンド モード コントロール プレーン ポリシー マップの設定

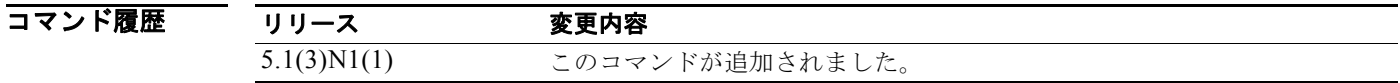

使用上のガイドライン このコマンドでコントロール プレーン ポリシー マップを指定する前にコントロール プレーン クラス マップを作成します。

このコマンドには、ライセンスは必要ありません。

**例 オンバック あい あい スキック・スポーツ ポリシー マップのクラス マップを設定する例を示します。** 

switch# **configure terminal** switch(config)# **policy-map type control-plane copp-system-policy-customized** switch(config-pmap)# **class ClassMapA** swtich(config-pmap-c)

次に、コントロール プレーン ポリシー マップのクラス マップを設定し、既存のクラス マップの前に 挿入する例を示します。

switch# **configure terminal** switch(config)# **policy-map type control-plane copp-system-policy-customized** switch(config-pmap)# **class classMapB insert-before copp-stftp** switch(config-pmap-c)#

```
次に、コントロール プレーン ポリシー マップからクラス マップを削除する例を示します。
```

```
switch# configure terminal
switch(config)# policy-map type control-plane copp-system-policy-customized
switch(config-pmap)# no class ClassMapA
switch(config-pmap)#
```
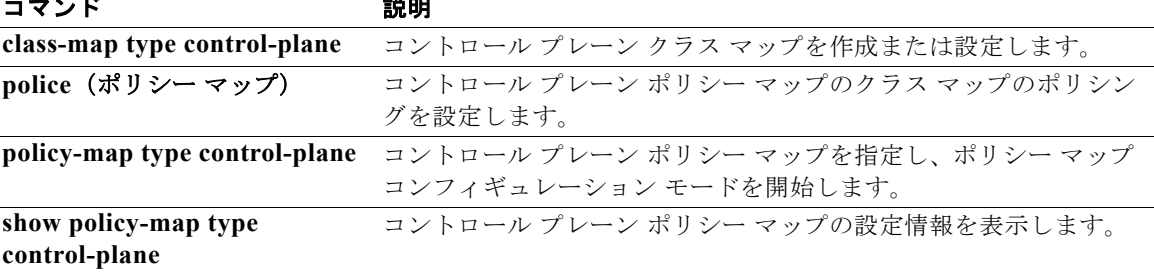

# **class**(**QoS** タイプのポリシー マップ)

ポリシー マップで既存の QoS クラス マップを参照し、クラス モードを開始するには、**class** コマンド を使用します。ポリシー マップからクラスを削除するには、このコマンドの **no** 形式を使用します。

**class** [**type qos**] *class-map-name*

**no class** *class-map-name* 

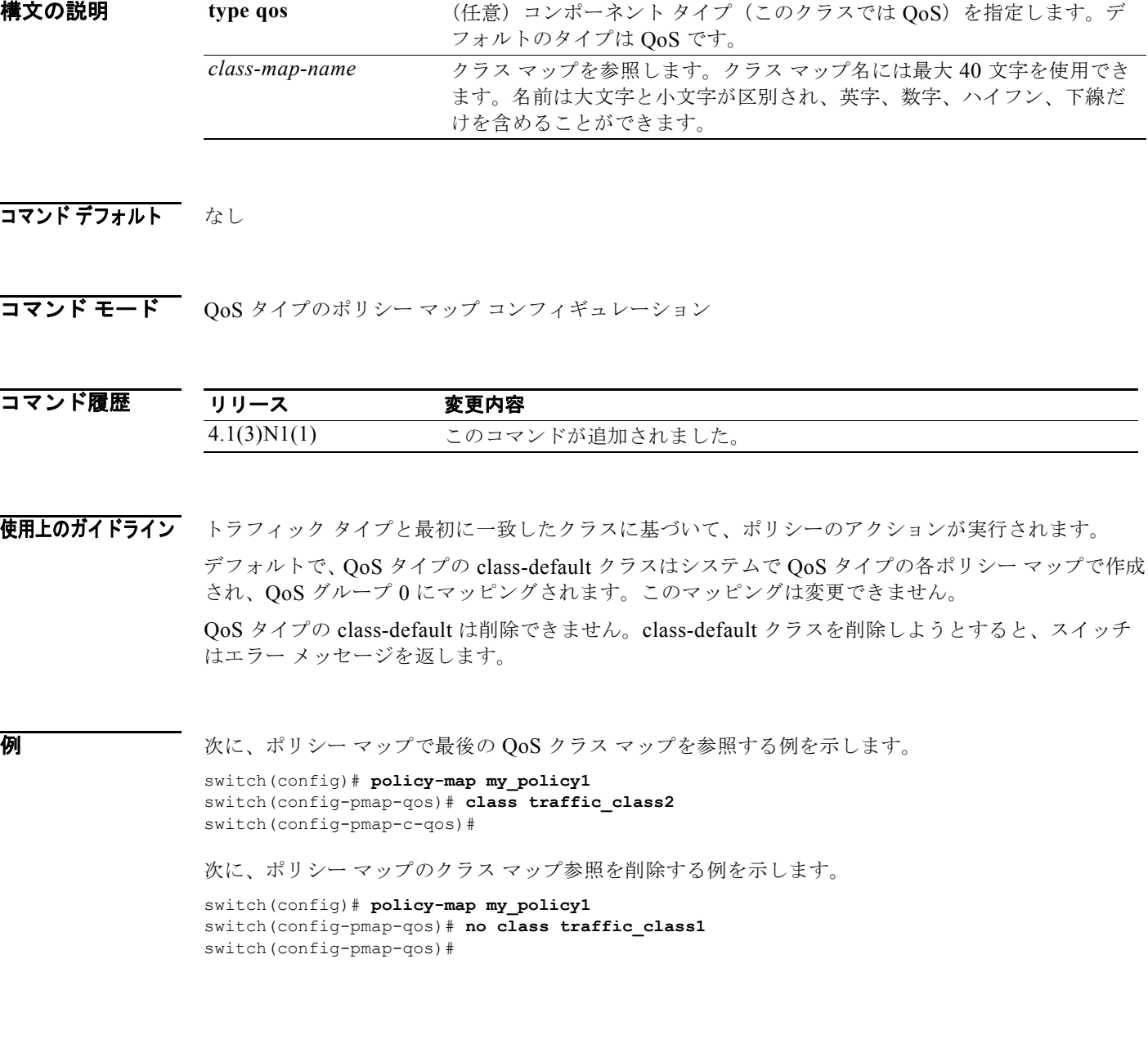

**Cisco Nexus 5000** シリーズ **NX-OS QoS** コマンド リファレンス

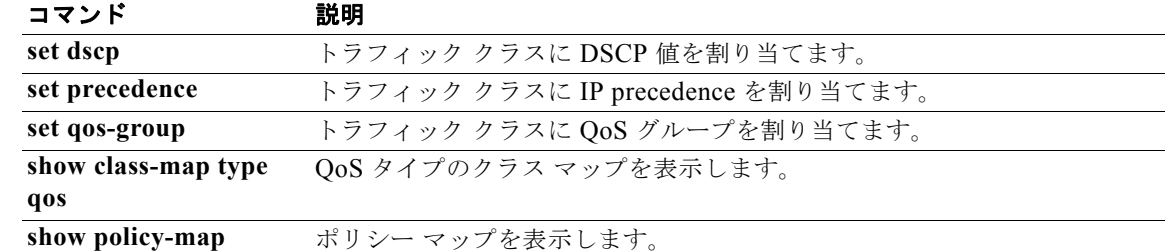

## **class class-default**

どのトラフィック クラスにも一致しないシステムのデフォルト クラスへの参照を追加するには、**class class-default** コマンドを使用します。ポリシー マップからシステムのデフォルト クラスを削除するに は、このコマンドの **no** 形式を使用します。

#### **class class-default**

#### **no class class-default**

**構文の説明 このコマンドには、引数またはキーワードはありません。** 

コマンドデフォルト なし

コマンド モード QoS ポリシー マップ コンフィギュレーション モード コントロール プレーン ポリシー マップ コンフィギュレーション モード スイッチ プロファイル コンフィギュレーション モードでの QoS ポリシー マップ

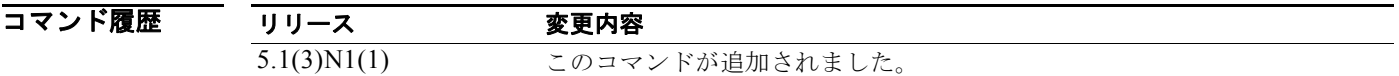

使用上のガイドライン どのクラスにも一致しないトラフィックは、class-default と呼ばれるデフォルトのトラフィック クラ スに割り当てられます。このクラスを削除することはできません。

**例 オンランス あいきょう スイッチ プロファイルのポリシー マップの最後にあるシステムのデフォルト クラスを参照する** 例を示します。

> switch# **configure sync** Enter configuration commands, one per line. End with CNTL/Z. switch(config-sync)# **switch-profile s5010** Switch-Profile started, Profile ID is 1 switch(config-sync-sp)# **policy-map type qos my\_policy1** switch(config-sync-sp-pmap-qos)# **class class-default** switch(config-sync-sp-pmap-c-qos)#

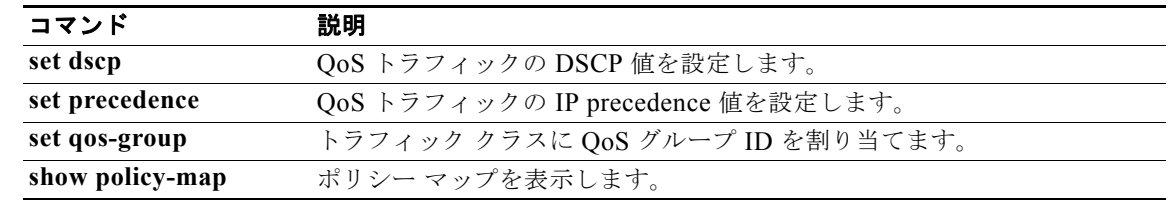

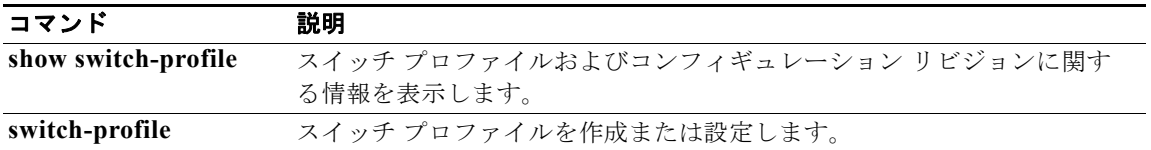

### **class type network-qos**

ポリシー マップで既存のネットワーク QoS クラス マップを参照し、クラス モードを開始するには、 **class type network-qos** コマンドを使用します。ポリシー マップからクラスを削除するには、このコマ ンドの **no** 形式を使用します。

**class type network-qos** *class-map-name*

**no class type network-qos** *class-map-name*

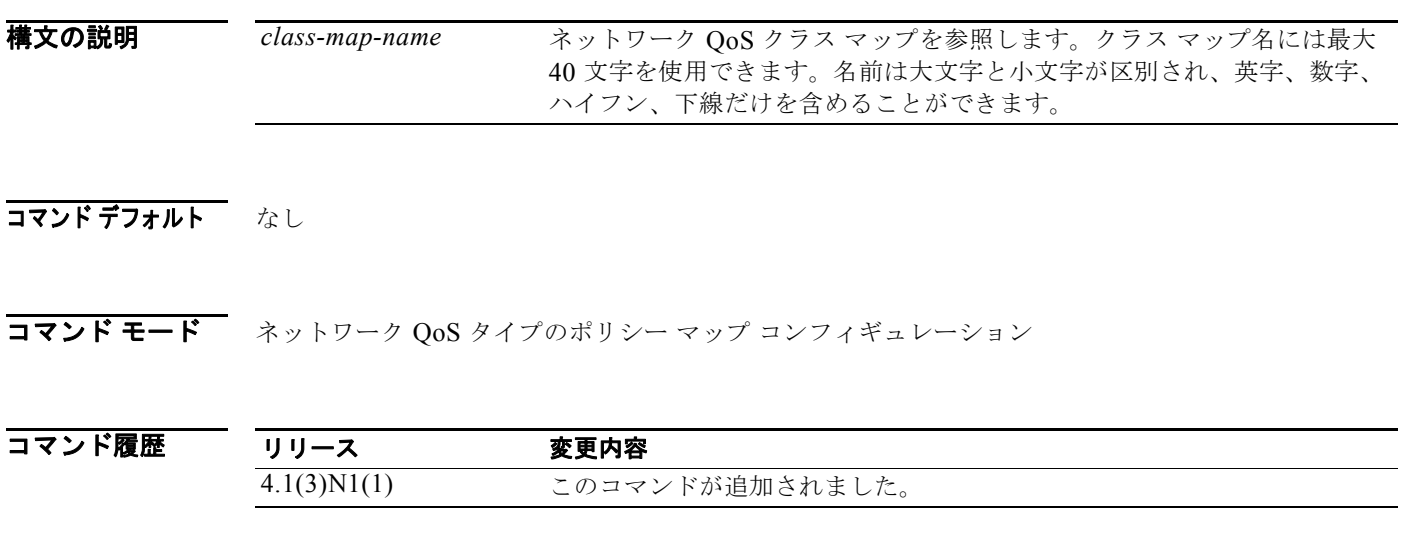

使用上のガイドライン トラフィック タイプと最初に一致したクラスに基づいて、ポリシーのアクションが実行されます。

**例 オンランス** 次に、ネットワーク QoS タイプのポリシー マップでクラス マップを参照する例を示します。

switch(config)# **policy-map type network-qos nqos\_policy** switch(config-pmap-nq)# **class type network-qos nqos\_class** switch(config-pmap-nq-c)#

次に、ネットワーク QoS タイプのポリシー マップのクラス マップ参照を削除する例を示します。

switch(config)# **policy-map type network-qos nqos\_policy** switch(config-pmap-nq)# **no class type network-qos nqos\_class** switch(config-pmap-nq)#

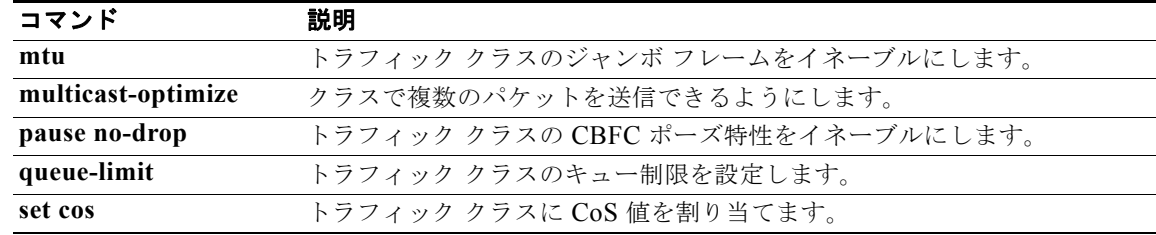

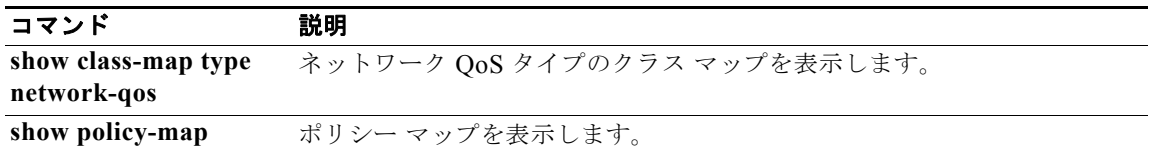

# **class type queuing**

ポリシー マップで既存のキューイング クラス マップを参照し、クラス モードを開始するには、**class type queuing** コマンドを使用します。ポリシー マップからクラスを削除するには、このコマンドの **no** 形式を使用します。

**class type queuing** *class-map-name*

**no class type queuing** *class-map-name*

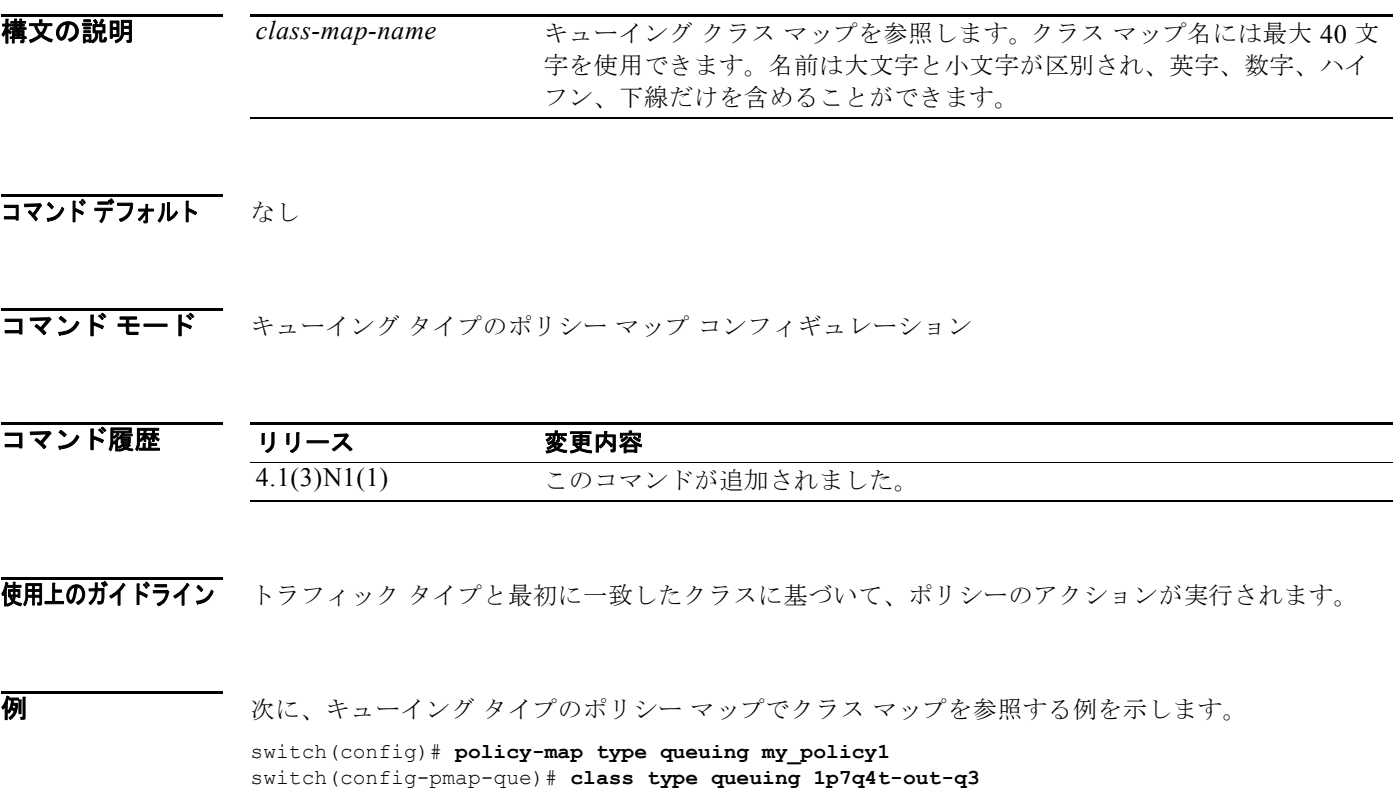

次に、キューイング タイプのポリシー マップのクラス マップ参照を削除する例を示します。

switch(config)# **policy-map type queuing my policy1** switch(config-pmap-que)# **no class type queuing 1p7q4t-out-q3** switch(config-pmap-que)#

#### 関連コマンド

コマンド 説明 **show class-map type queuing** キューイング タイプのクラス マップを表示します。 show policy-map ポリシー マップを表示します。

switch(config-pmap-c-que)#

### **class-map**

クラス マップを作成または修正して、クラス マップ コンフィギュレーション モードを開始するには、 **class-map** コマンドを使用します。クラス マップを削除するには、このコマンドの **no** 形式を使用しま す。

**class-map** [**type qos**] [**match-all** | **match-any**] *class-map-name*

**no class-map** [**type qos**] [**match-all** | **match-any**] *class-map-name*

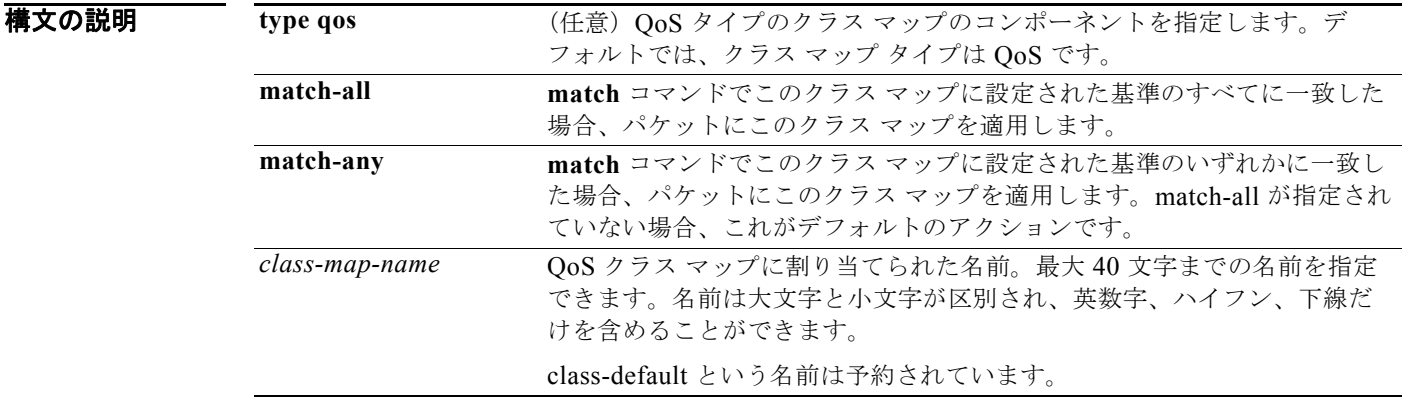

- $\overline{\mathbf{u}}$   $\overline{\mathbf{v}}$   $\mathbf{v}$   $\mathbf{v}$ match-all
- コマンド モード グローバル コンフィギュレーション モード

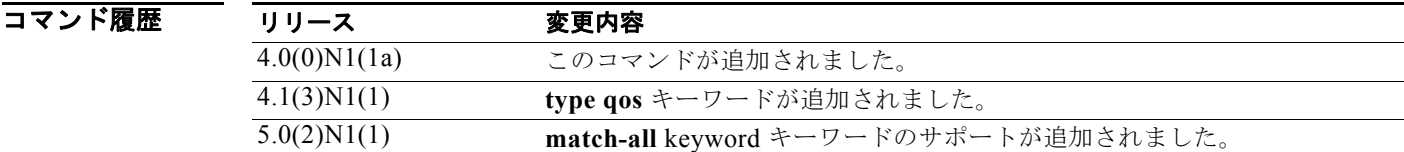

使用上のガイドライン QoS ポリシーで使用される各トラフィックのクラスにクラス マップを定義できます。

**match** コマンドでこのクラス マップに設定された基準のいずれかにパケットが一致した場合、このク ラス マップがパケットに適用されます。実行計画を指定しない (match-any または match-all) と、 match-any のデフォルト値がトラフィック クラスに適用されます。

**例 オンファーマー 次に、QoS** クラス マップを作成または修正する例を示します。

switch(config)# **class-map my\_class1**  switch(config-cmap-qos)#

次に、すべてのトラフィック パケットに一致する QoS クラス マップを作成する例を示します。

switch(config)# **class-map type qos match-all my\_class2**  switch(config-cmap-qos)#

次に、QoS クラスマップを削除する例を示します。

switch(config)# **no class-map my\_class1**  switch(config)#

次に、class-fcoe クラス マップを削除しようとしたときに表示されるエラー メッセージの例を示しま す。

switch(config)# **no class-map class-fcoe** ERROR: Reserved class-map(s) cannot be deleted/modified

switch(config)#

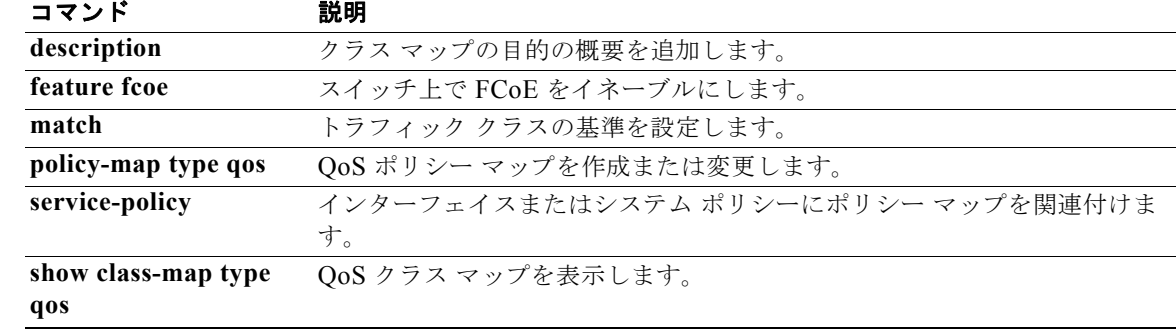

# **class-map type control-plane**

コントロール プレーン クラス マップを作成または指定して、クラス マップ コンフィギュレーション モードを開始するには、**class-map type control-plane** コマンドを使用します。コントロール プレーン クラス マップを削除するには、このコマンドの **no** 形式を使用します。

**class-map type control-plane** [**match-any**] *class-map-name*

**no class-map type control-plane** [**match-any**] *class-map-name*

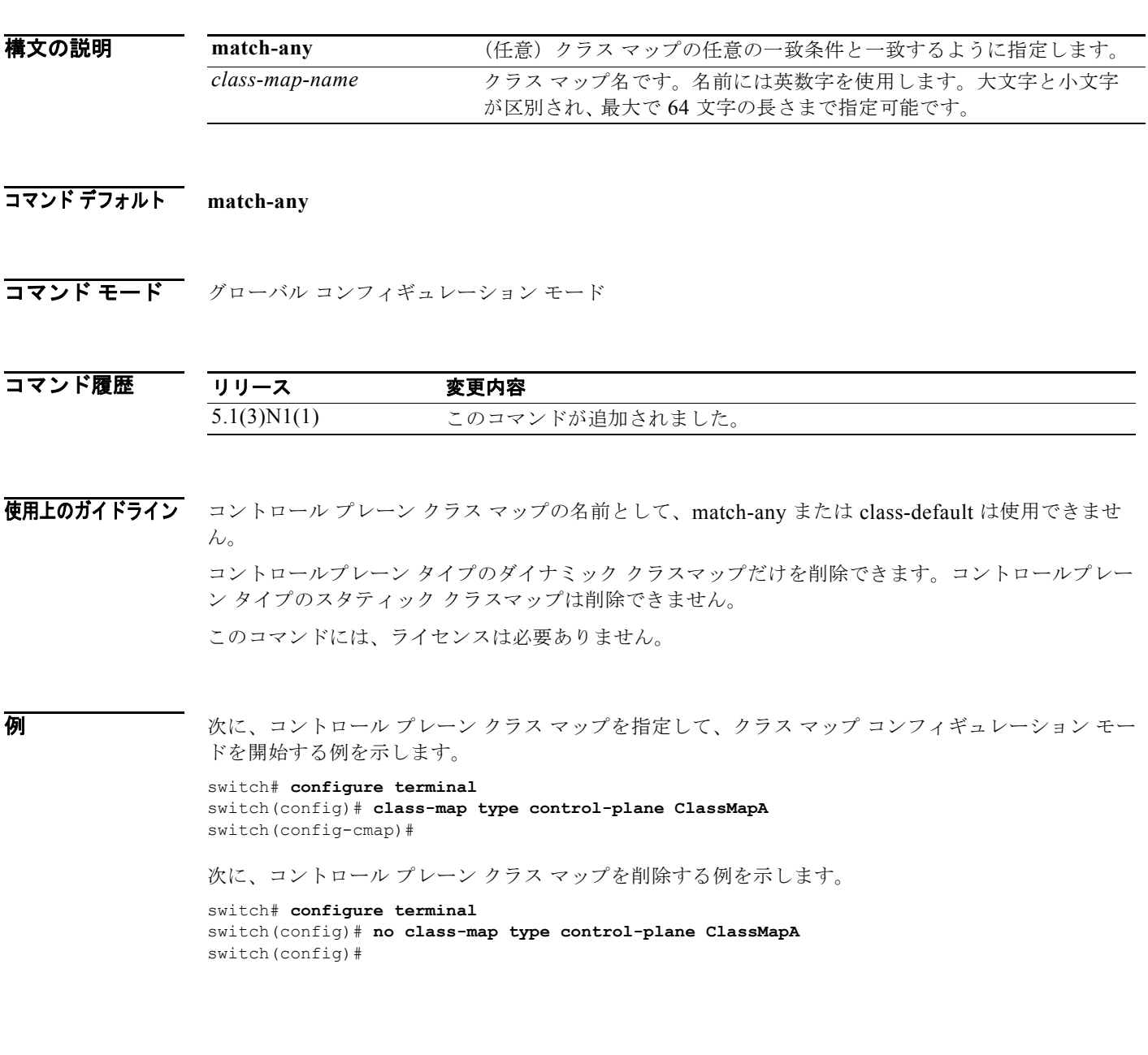

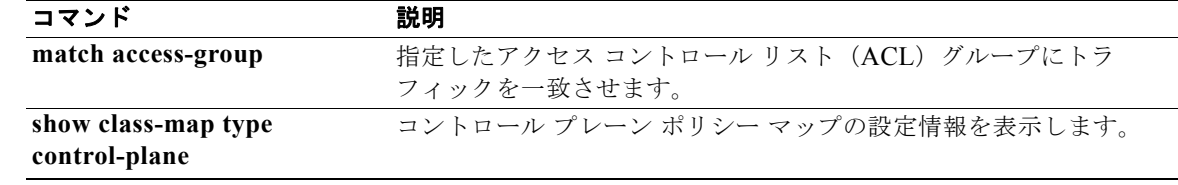

# **class-map type network-qos**

トラフィックのネットワーク QoS クラスを定義するクラス マップを作成または修正して、クラス マッ プ コンフィギュレーション モードを開始するには、**class-map type network-qos** コマンドを使用しま す。クラス マップを削除するには、このコマンドの **no** 形式を使用します。

**class-map type network-qos** *class\_map\_name*

**no class-map type network-qos** *class\_map\_name*

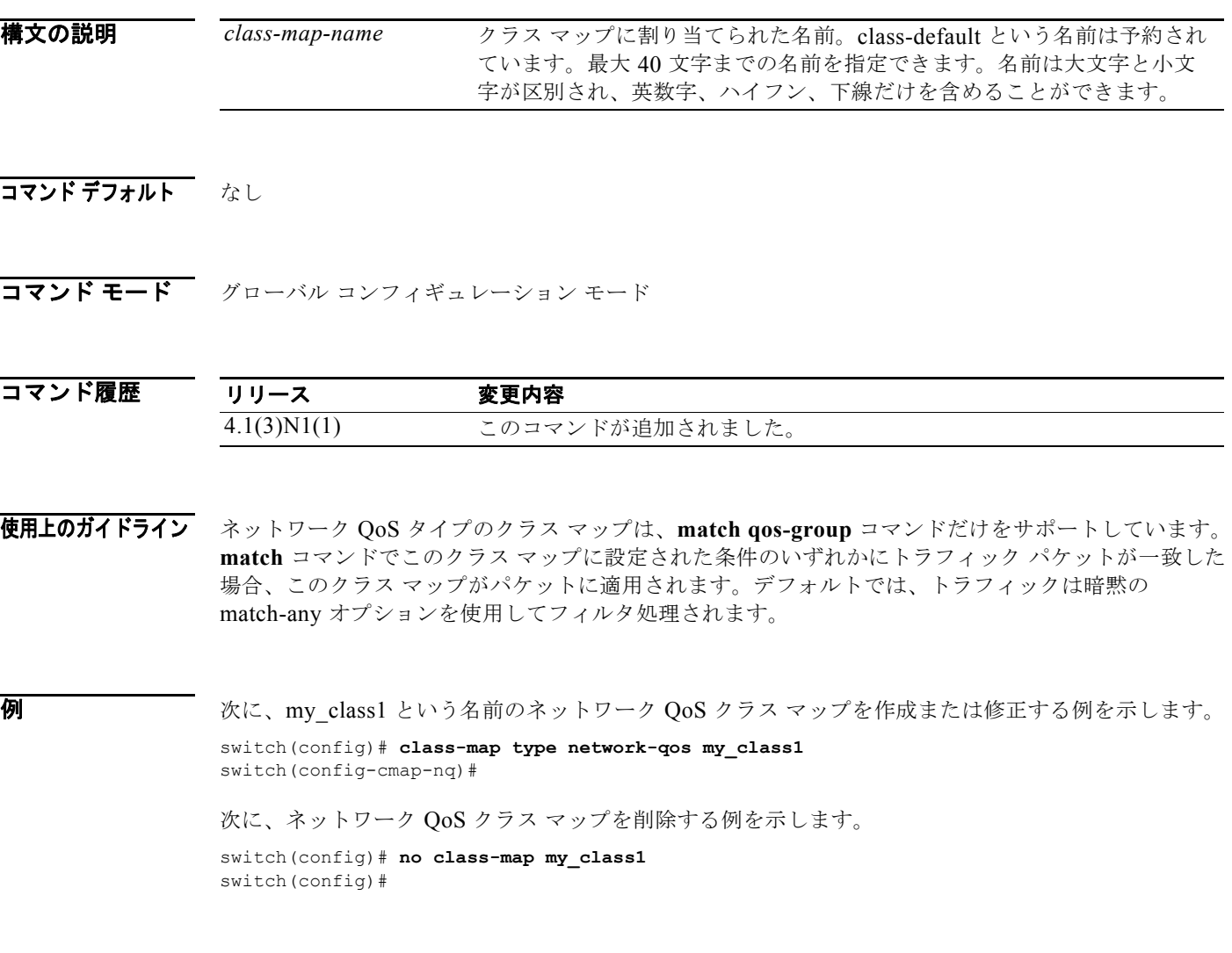

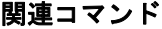

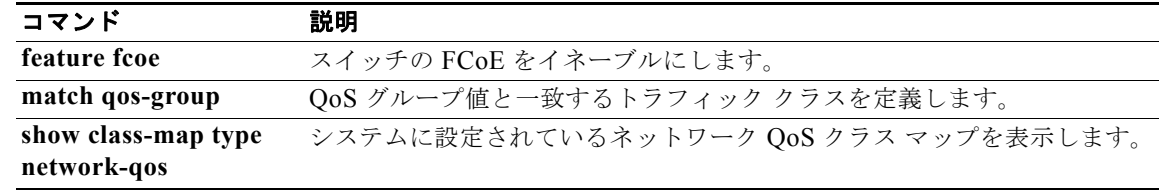

### **class-map type queuing**

キューイング トラフィック クラスを定義し、クラス マップ コンフィギュレーション モードを開始す るクラス マップを作成または変更するには、**class-map type queuing** コマンドを使用します。キュー イング クラス マップを削除するには、このコマンドの **no** 形式を使用します。

**class-map type queuing** *class\_map\_name*

**no class-map type queuing** *class\_map\_name*

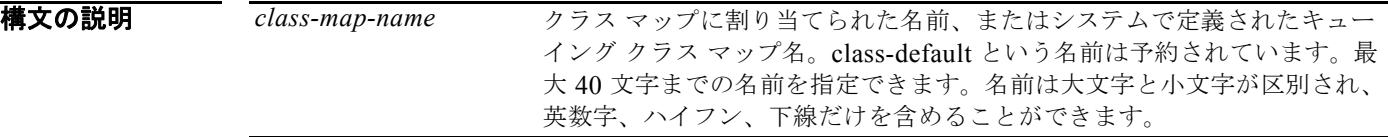

#### コマンド デフォルト なし

コマンド モード グローバル コンフィギュレーション モード

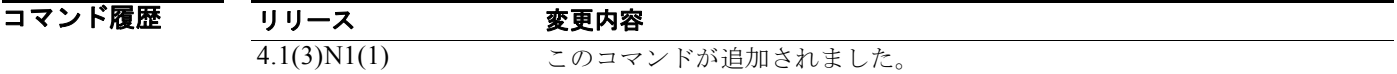

使用上のガイドライン キューイング タイプのクラス マップを修正する場合、指定したポート タイプの全ポートの設定も変更 されます。

システムで定義されたキューイング クラス マップ名は削除できません。

キューイング タイプのクラス マップは、**match qos-group** コマンドだけをサポートしています。 **match** コマンドでこのクラス マップに設定された条件のいずれかにトラフィック パケットが一致した 場合、このクラス マップがパケットに適用されます。デフォルトでは、トラフィックは暗黙の match-any オプションを使用してフィルタ処理されます。

**例** わけの あい、キューイング タイプのクラス マップを作成または修正する例を示します。

switch(config)# **class-map type queuing my\_class1** switch(config-cmap-que)#

次に、class-default という名前のシステム定義のキューイング クラス マップを変更する例を示します。

switch(config)# **class-map type queuing match-any class-default** switch(config-cmap-que)#

次に、キューイング タイプのクラス マップを削除する例を示します。

switch(config)# no class-map type queuing my class1 switch(config)#

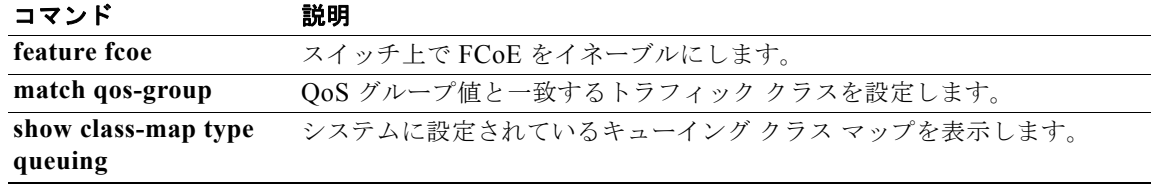

# **clear copp statistics**

コントロール プレーン ポリシング(CoPP)統計情報をクリアするには、**clear copp statistics** コマン ドを使用します。

#### **clear copp statistics**

特文の説明 このコマンドには、引数またはキーワードはありません。

#### コマンドデフォルト なし

コマンド モード 任意のコンフィギュレーション モード

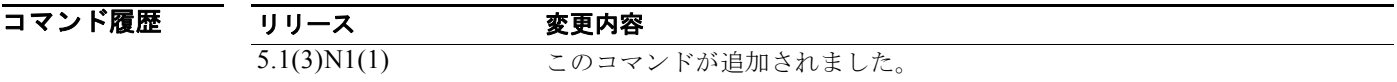

- 使用上のガイドライン このコマンドには、ライセンスは必要ありません。
- **例 ポティング あい あい 次に、CoPP 統計情報をクリアする例を示します。** switch# **clear copp statistics** switch#

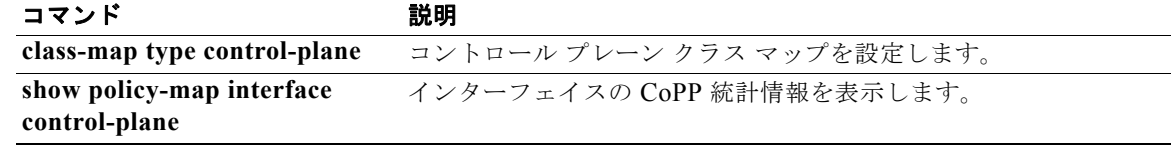

# **control-plane**

デバイスのコントロール プレーンに関連付けられている属性を関連付けることができるコントロール プレーン コンフィギュレーション モードを開始するには、**control-plane** コマンドを使用します。

#### **control-plane**

- 特文の説明 このコマンドには、引数またはキーワードはありません。
- コマンドデフォルト なし
- コマンド モード グローバル コンフィギュレーション モード

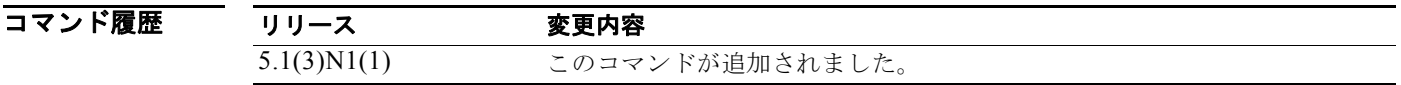

使用上のガイドライン **control-plane** コマンドを使用した後、コントロール プレーン宛てのすべてのトラフィックをポリシン グするためのサービス ポリシーを関連付けることができます。

**例 オントロー**ル プレーン コンフィギュレーション モードを開始する例を示します。

switch# **configure terminal** switch(config)# **control-plane** switch(config-cp)#

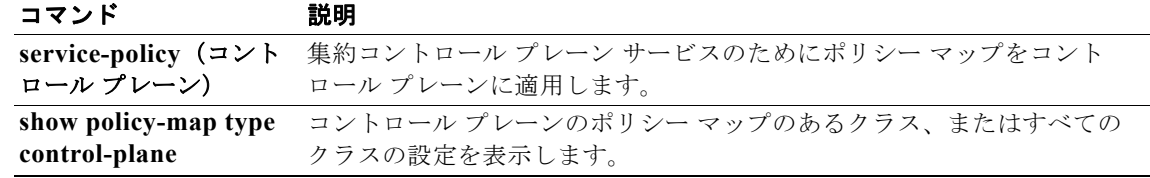

**control-plane**